# Text Editing

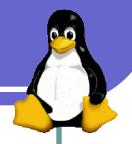

#### Class Meeting 2

<sup>\*</sup> Notes adapted by Alexey Onufriev from previous work by other members of the CS faculty at Virginia Tech

#### A few more useful tricks

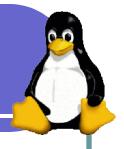

- man <command> // tells you what that is + options //
- DWd // where am I?? //i
- Unix directory structure: absolute path: /home/onufriev/, relative: ./
- which <executable>, locate <filename>, find --name
   "filename\*" // various finding commands
- mkdir, cp, rm, cd, chmod this last one changes file's permissions
- more <filename> // looks inside the file

### Text Editing

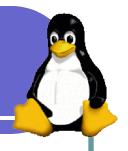

- •How do you edit the contents of files?
- •Last week, you learned to manipulate files in the file system (cp, rm, ln) and peak into them (head)
- Most UNIX editors work with plain ASCII text files
- Common editors include: vi, emacs, pico
- Vi = vim on almost all modern unixes

# Why vi?

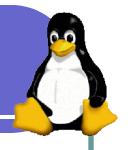

- Availability
  - Any Unix/Linux system
- Commands are keys
  - Accessible via remote login (e.g., ssh)
  - Avoids use of mouse
- Simple and powerful text editor
- Vi Improved (vim)

### vi Basics

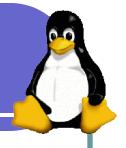

- nvoke with: vi [filename(s)]
- Editor controls the window
- Mode based
  - Command mode
    - Keys are commands
    - Case and control shifts matter
  - Insert modes
    - Keys add text, Escape exits

### **Command Mode**

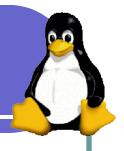

- vi starts in command mode
- Escape key returns to command mode
- Commands for:
  - Cursor movement
  - Editing
  - File operations
  - Searching

#### **Cursor Movement**

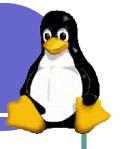

Single characters: right hand on keyboard:

- Larger movements n is a number
  - $n\{j|k|1|h\}$  repeat n times
  - Ctrl-F, Ctrl-B page forward, page back
  - w,b next word, word back
  - : n move to line n
  - 0, \$ move to beginning or end of line

### **Editing Commands**

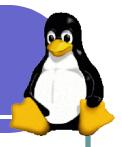

- u undo last typing (unlimited undo in vim )
- x delete current character\*
- dd delete current line\*
- dw delete current word\*
- rx replace current character with x\*
- p paste copied/deleted items
- J join two lines

<sup>\*</sup> can be preceded by a number to perform command multiple times

### File Operations

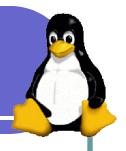

- ZZ, :wq write (save) and quit
- : w write
- :w <filename> write to <filename>
- : q quit editing
- : q! quit without saving
- :e <filename> edit (load)
  <filename>

#### Search

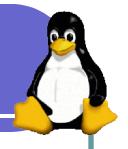

- / string search forward for string
- ?string search backwards for string
- n repeat previous search
- N repeat search in opposite direction
- % find match of current (,[, or {

### **Entering Insert Modes**

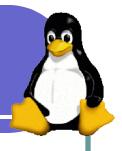

- i insert before cursor
- I insert before beginning of line
- a append after cursor
- A append at end of the line

#### Additional Information

- Search: esc, then /your\_word, "n" finds next
- Substitute: esc, :, then 1,6s/old/new/g // substitute "old" with "new" globally, beginning at line 1 and ending at 6. 1,\$s/old/new/g in the entire file.
- Visual mode: CTRL-V
  - Remember that you can:
    - Cut and paste between windows // use mouse buttons.
       // but may not work if you ssh from the outside via a WINDOWS application
    - Undo with u
    - Redo with CTRL r
    - Quit without saving with :q!
    - vmtutor // execute this command to enter a tutoring session
    - vim is available for WINDOWS/MAC

# If you hate vi...

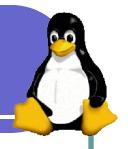

Well, there is EMACS